# **Funcionamiento de un DVD**

## **Reproducción de DVD**

# **Configuración de la reproducción**

- Antes de utilizar el mando a distancia, presione el botón **DVD** para seleccionar el dispositivo a activar.
- Encienda el televisor y seleccione la fuente de entrada de vídeo adecuada de la grabadora.
- Sistema de audio: Encienda el sistema de audio y seleccione la fuente de entrada de la grabadora.

### 1 **Pulse OPEN/CLOSE (**Z**) para abrir la bandeja de discos.**

#### 2 **Cargue el disco elegido en la bandeja de discos con la cara de reproducción hacia abajo.**

### 3 **Pulse OPEN/CLOSE (**Z**) para cerrar la bandeja de discos.**

READING aparecerá en la ventana de presentación y la reproducción empezará automáticamente. Si la  $reproduction$  no se inicia, pulse  $\blacktriangleright$  (PLAY).

En algunos casos es posible que aparezca en su lugar el menú del disco.

## **Consejo**

### **Si aparece la pantalla de menús**

La pantalla de menús puede aparecer la primera vez después de cargar un DVD que contenga un menú.

### **DVD**

Utilice los botones  $\blacktriangle \blacktriangleright \blacktriangle \blacktriangledown$  para seleccionar el título o capítulo que desee ver y, a continuación, pulse ENTER para iniciar la reproducción. Pulse TITLE o DISC MENU / LIST para volver a la pantalla de menús.

# **Notas**

- Si el control de restricción paterna está ajustado y el disco no está dentro de los ajustes de Rating (no autorizado), el código de 4 dígitos deberá introducirse y/o autorizarse el disco (Consulte "Indice" en la página 23).
- Puede que los DVDs tengan un código de región. Su grabadora no reproducirá discos que tengan un código de región diferente de su grabadora. El código de región de esta grabadora es 2 (dos).

# **Características generales**

## **Nota**

A menos que se indique lo contrario, todos las operaciones descritas utilizan el mando a distancia. Puede que algunas funciones también estén disponibles en el menú Setup.

### **Moverse hasta otro TÍTULO DVD Video VR +RW +R DivX**

Cuando un disco tiene más de un título, puede moverse hasta otro título de la siguiente manera:

- Pulse dos veces DISPLAY y a continuación use ▲ /  $\blacktriangledown$  para seleccionar el icono del título. A continuación pulse el botón numerado apropiado (0-9) o  $\blacktriangleleft$  **/**  $\blacktriangleright$  para seleccionar el número del título.

### **Moverse hasta otro CAPÍTULO/PISTA DVD VR +RW +R**

Cuando un título en un disco tiene más de un capítulo/pista, puede moverse hasta otro capítulo/pista de la siguiente manera:

- Pulse SKIP (KI o DDI) brevemente durante la reproducción para seleccionar el siguiente capítulo/pista o para volver al comienzo del capítulo/pista actual.
- · Pulse SKIP (I<<) dos veces brevemente para retroceder al capítulo/pista anterior.
- Para ir directamente a cualquier capítulo/pista durante la reproducción pulse DISPLAY. A continuación use  $\blacktriangle / \blacktriangledown$ para seleccionar el icono de capítulo. A continuación, introduzca un número de capítulo/pista utilizando los botones numerados (0-9) o pulse  $\blacktriangleleft / \blacktriangleright$ .

### **Búsqueda**

### **DVD Video VR +RW +R DivX**

- 1 Pulse BACKWARD (<<) o FORWARD( $\blacktriangleright$ ) durante la reproducción.
- La grabadora entrará ahora en modo BUSQUEDA. **2** Pulse BACKWARD (<< ) o FORWARD( $\blacktriangleright$ ) para seleccionar la velocidad deseada:< (Reproducción en retroceso), **44, 444, 4444, 44444, 444444**

(hacia atrás) o M, MB, MM, MMB, **NAMMED** (hacia delante). DivX Disco la velocidad de la búsqueda cambia: <  $444$ ,  $4444$  (hacia atrás) o  $\blacktriangleright\blacktriangleright$ ,  $\blacktriangleright\blacktriangleright\blacktriangleright$ ,  $\blacktriangleright\blacktriangleright\blacktriangleright\blacktriangleright$ (hacia delante).

**3** Para salir del modo BUSQUEDA, pulse  $\blacktriangleright$  (PLAY).

### **Reproducción de imágenes fijas y fotograma a fotograma DVD Video VR +RW +R**

- 1 Pulse PAUSE/STEP (II) durante la reproducción. La grabadora entrará ahora en modo PAUSA.
- **2** Podrá avanzar o retroceder en la imagen fotograma a fotograma pulsando repetidamente  $\blacktriangleleft$  /  $\blacktriangleright$  durante el modo PAUSA.
- **3** Para salir del modo PAUSA, pulse  $\blacktriangleright$  (PLAY).

### **Consejo**

Podrá avanzar en la imagen fotograma a fotograma pulsando repetidamente PAUSE/STEP (II) en el mando a distancia.

29

# **Funcionamiento de un DVD (continuación)**

# **Características generales (continuación)**

# **Cámara lenta**

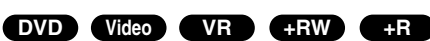

- 1 Pulse PAUSE/STEP (II) durante la reproducción. La grabadora entrará ahora en modo PAUSA.
- 2 Pulse BACKWARD (<<) o FORWARD( $\blacktriangleright$ ) durante el modo PAUSA.
- La grabadora de DVD entra en modo SLOW. **3** Use BACKWARD (<<) o FORWARD( $\blacktriangleright$ ) para
- seleccionar la velocidad deseada: 411/16, 411/8,  $\blacktriangleleft$ 11/4, o  $\blacktriangleleft$ 11/2 (hacia atrás), o I $\blacktriangleright$ 1/16, I $\blacktriangleright$ 1/8, I $\blacktriangleright$ 1/4, o **I**▶1/2 (hacia delante).
- 4 Para salir del modo a cámara lenta, pulse  $\blacktriangleright$  (PLAY).

# **Repetición A-B**

### **DVD Video VR +RW +R**

### **Karaoke DVD**

- Para repetir una secuencia en un título:
- **1** Pulse PLAY MODE en el punto de comienzo que haya elegido.

La pantalla del televisor mostrará el icono de repetición y  $'A-$ '

**2** Pulse ENTER de nuevo en el punto final que haya elegido.

La pantalla del televisor mostrará el icono de repetición y 'A-B' y la secuencia de repetición empezará.

**3** Para detener la repetición A-B, presione repetidamente el MODO REPRODUCCIÓN hasta que "DESACTIVADO" aparezca en la pantalla de TV.

### **Modos de reproducción**

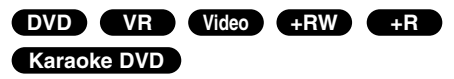

Mientras el disco se encuentre en reproducción, presione repetidamente PLAY MODE para seleccionar un modo de reproducción:

**DVD, DVD-RW (Vídeo), DVD+RW y DVD+R:** REPEAT CHAPTER, REPEAT TITLE, REPEAT OFF

**Karaoke DVD:** REPEAT CHAPTER, REPEAT TITLE, RANDOM, NORMAL

**DVD-RW(VR): REPEAT CHAPTER, REPEAT TITLE,** REPEAT ALL, REPEAT OFF

## **Consejo**

Al pulsar SKIP (>>I) durante la reproducción aleatoria, la unidad selecciona otro título (pista) y reanuda la reproducción aleatoria.

## **Nota**

- El modo de reproducción puede variar conforme al contenido grabado.

# **Búsqueda por tiempo**

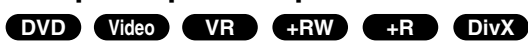

La función búsqueda por tiempo le permite empezar la reproducción en cualquier momento que elija en el disco.

- **1** Pulse dos veces DISPLAY durante la reproducción. La presentación en pantalla aparecerá en la pantalla del televisor. La casilla Búsqueda por tiempo muestra el tiempo de reproducción transcurrido del disco actual.
- **2** Después de 7 segundos, use ▲ / ▼ para seleccionar el icono de búsqueda por tiempo en la presentación en pantalla.

"-:--:--" aparecerá en la casilla de búsqueda por tiempo.

- **3** Después de 7 segundos, use los botones numerados para introducir el tiempo de inicio |requerido. Introduzca horas, minutos y segundos de izquierda a derecha en la casilla. No se puede introducir una hora incorrecta. Si introduce números erróneos, pulse  $\blacktriangleleft / \blacktriangleright$  para mover el guión bajo (\_) hasta los números erróneos. A continuación introduzca los números correctos.
- **4** Después de 7 segundos, pulse ENTER para confirmar la hora de inicio. La reproducción se inicia a partir de la hora seleccionada en el disco.

30

# **Funcionamiento de un DVD (continuación)**

## **Características generales (continuación)**

### **Zoom**

### **DVD Video VR +RW +R**

La función del zoom le permite ampliar la imagen de vídeo y moverse por la imagen ampliada.

- **1** Pulse ZOOM durante la reproducción o reproducción de imagen fija para activar la función del zoom. Cada vez que pulse el botón ZOOM la pantalla del televisor aumentará de la siguiente secuencia. x1 vez su tamaño → x2 veces su tamaño → x4 veces su tamaño → x1 (tamaño normal)
- **2** Use los botones **E** ▶ ▲ ▼ para moverse por la imagen ampliada.
- **3** Para reanudar la reproducción normal, pulse CLEAR o pulse repetidamente ZOOM hasta que aparezca la imagen normal.

## **Nota**

La función de zoom puede no ser operativa con ciertos discos DVD.

## **Búsqueda de marcas DVD Video VR +RW +R**

Puede iniciar la reproducción desde un punto memorizado. Podrán memorizarse hasta seis puntos. Para introducir un marcador, siga los siguientes pasos.

**1** Durante la reproducción de un disco, pulse MARKER cuando la reproducción alcance el punto que desea memorizar.

El icono del marcador aparecerá brevemente en la pantalla del televisor.

**2** Repita el paso 1 para introducir hasta seis puntos marcadores en el disco.

### **Para rellamar una escena marcada**

- **1** Pulse SEARCH durante la reproducción del disco. El menú Buscar Marcador aparecerá en la pantalla del televisor.
- **2** Use los botones < ▶ ▲ ▼ para seleccionar la escena marcada que desea rellamar.
- **3** Pulse ENTER.
- La reproducción se iniciará desde la escena marcada.
- 4 Para salir del menú Buscar Marcador, pulse RETURN (6).

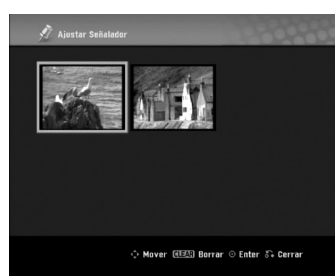

### **Para borrar una escena marcada**

- **1** Pulse SEARCH durante la reproducción o en modo de parada. El menú de Buscar Marcador aparecerá en la pantalla del televisor.
- **2** El menú puede contener opciones de los ángulos de la cámara, el idioma hablado y subtítulos, así como capítulos del título.
- **3** Pulse CLEAR. Aparecerá el mensaje "Borrar marca seleccionada? Decea proceder?"
- **4** Use ◀ / ▶ para seleccionar "OK" y a continuación pulse ENTER.
- **5** Repita los pasos 2-4 para borrar la escena marcada adicional.
- **6** Para salir del menú Buscar Marcador, pulse  $RETURN (\delta \rightarrow).$

### **Comprobación del contenido de los discos de vídeo DVD: Menús**

Los DVDs contienen menús que le permite acceder a funciones especiales. Para abrir el menú del disco, pulse DISC MENU / LIST. A continuación, pulse el botón numerado adecuado para seleccionar una opción. Alternativamente, use los botones < ▶ ▲ ▼ para resaltar su selección y pulse ENTER.

## **Menú del título DVD**

- **1** Pulse TITLE.
	- Si el título actual tiene un menú, éste aparecerá en la pantalla del televisor. De lo contrario, aparecerá el menú del disco.
- **2** El menú puede contener opciones de los ángulos de la cámara, el idioma hablado y subtítulos, así como capítulos del título.

## **Menú del disco DVD**

- **1** Pulse DISC MENU / LIST. El menú del disco aparece en pantalla.
- **2** Para salir del menú del disco, pulse de nuevo DISC MENU / LIST.

## **Ángulo de la cámara DVD**

Si el disco contiene escenas grabadas desde diferentes ángulos, podrá cambiar a un ángulo de cámara diferente durante la reproducción.

- **1** Presione dos veces DISPLAY durante la reproducción.
- **2** Utilice **▲ / ▼** para seleccionar el icono ANGLE.
- **3** Presione ◀ / ▶ repetidamente para seleccionar el ángulo deseado.

## **Consejo**

El icono Ángulo de cámara aparecerá en la pantalla de TV cuando los ángulos alternos estén disponibles.

### **Cambio de la banda sonora del audio DVD**

Pulse AUDIO y a continuación pulse repetidamente </a> durante la reproducción para escuchar un idioma del audio o banda sonora de audio diferente si está disponible.

## **Nota**

Algunos discos disponen de banda sonora en Dolby Digital y DTS. No hay salida de audio analógica cuando se selecciona DTS. Para escuchar la banda sonora en DTS, conecte esta grabadora a un descodificador DTS a través de las salidas digitales. Consulte la página 15 para más datos sobre conexiones.

# **Funcionamiento de un DVD (continuación)**

### **Cambio del canal de audio**

### **Video VR +RW +R DivX**

Con discos DVD-RW grabados en modo VR que tienen tanto un canal de audio bilingüe como principal, podrá cambiar entre Main (principal) (L), Bilingual (bilingüe) (R), o una mezcla de ambos (Main + Bilingual) pulsando AUDIO.

### **Envolvente en 3D**

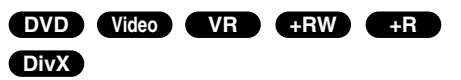

La unidad puede producir un efecto envolvente en 3D, que simula una reproducción de audio multicanal con dos altavoces estéreo convencionales, en lugar de los cinco o más altavoces que normalmente se necesitan para

escuchar audio multicanal en un sistema de cine en casa.

- 1. Pulsedos veces DISPLAY durante la reproducción. La visualización en pantalla aparecerá en la pantalla de TV.
- 2. Use ▲ / ▼ para seleccionar el icono del sonido en la visualización de pantalla.
- 3. Use  $\blacktriangleleft$  /  $\blacktriangleright$  para seleccionar "3D SUR". Para desactivar el efecto envolvente, seleccione "NORMAL".

## **Subtítulos DVD DivX**

Pulse SUBTITLE y a continuación pulse repetidamente b / B durante la reproducción para ver los distintos idiomas de los subtítulos.

## **Estado de la última memoria DVD**

Esta grabadora memoriza la última escena del último disco reproducido. La última escena permanecerá en memoria incluso si extrae el disco de la grabadora o apaga la misma. Si introduce un disco con la escena memorizada, la escena aparecerá automáticamente.

# **Notas**

- Los ajustes están almacenados en memoria para su uso en cualquier momento.
- Esta grabadora no memoriza ajustes de un disco si apaga la grabadora antes de empezar a reproducirlo.

32